# BCV21

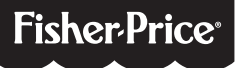

Learning and drawing fun! ¡Diversión aprendiendo y dibujando! Pour apprendre et dessiner! Diversão de aprender e desenhar!

#### Scan the QR code below to download the app

Escanea el código QR de abajo para bajar la aplicación.

Scanner le code QR ci-dessous pour télécharger l'application.

Leia o QR code abaixo para baixar o aplicativo

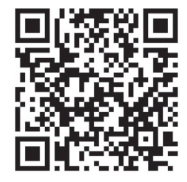

Download Create & Learn app. Scan QR code below. App is also available on the App StoreSM.

Baja la aplicación Create & Learn (crea y aprende). Escanea el código QR de abajo. La aplicación también está disponible en el App StoreSM.

Télécharger l'application Create & Learn (en anglais seulement). Scanner le code QR ci-dessousa. L'application est également disponible dans l'App Store.

Baixe o aplicativo Criar & Aprender de Fisher-Price Leia o QR code abaixo. Disponível também na App StoreSM.

Turn device power on. Unlock case, insert your device and lock case.

**1**

Prende el dispositivo. Abre el estuche, mete el dispositivo y cierra el estuche.

2 Mettre l'appareil en marche. Déverrouiller l'étui, insérer l'appareil et verrouiller l'étui.

> Ligue o aparelho. Destrave o suporte, insira o aparelho e trave novamente.

#### Launch app.

**3**

Inicia la aplicación.

Lancer l'application. Inicie o aplicativo.

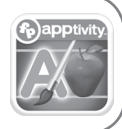

Use key card to unlock full app.

Usa la carta de llave para abrir la aplicación íntegra.

Utiliser la carte-clé pour déverrouiller l'application complète. **4**

> Use o cartão chave para desbloquear o aplicativo completo.

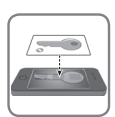

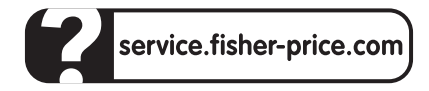

#### **UNITED STATES**

**1-800-432-5437.** Fisher-Price, Inc., 636 Girard Avenue, East Aurora, NY 14052. Hearing-impaired consumers: 1-800-382-7470.

#### **CANADA**

**Questions? 1-800-432-5437**. Mattel Canada Inc., 6155 Freemont Blvd., Mississauga, Ontario L5R 3W2.

#### **MÉXICO**

Importado y distribuido por Mattel de México, S.A. de C.V., Miguel de Cervantes Saavedra No. 193, Pisos 10 y 11, Col. Granada, Delegación Miguel Hidalgo, C.P. 11520, México, D.F. R.F.C. MME-920701-NB3. Tels.: 59-05-51-00 Ext. 5206 ó 01-800-463-59-89.

#### **CHILE**

Mattel Chile, S.A., Avenida Américo Vespucio 501-B, Quilicura, Santiago. Tel.: 1230-020-6213.

#### **VENEZUELA**

Servicio al consumidor Venezuela: Tel: 0-800-100-9123

#### **ARGENTINA**

Mattel Argentina, S.A., Curupaytí 1186, (1607) – Villa Adelina, Buenos Aires. Tel.: 0800-666-3373.

#### **COLOMBIA**

Mattel Colombia, S.A., Calle 123#7-07 P.5, Bogotá. Tel.: 01800-710-2069.

#### **PERÚ**

Mattel Perú, S.A., Av. Juan de Arona # 151, Centro Empresarial Juan de Arona, Torre C, Piso 7, Oficina 704, San Isidro, Lima 27, Perú. RUC: 20425853865. Reg. Importador: 02350-12-JUE-DIGESA. Tel.: 0800-54744. Resto de Latinoamérica: Servicio.Clientes@Mattel.com

#### **BRASIL**

Importado por : Mattel do Brasil Ltda.- CNPJ : 54.558.002/0001-20 - Rua Verbo Divino, 1488 - 2º. Andar - 04719-904 - Chácara Santo Antônio - São Paulo - SP – Brasil. Serviço de Atendimento ao Consumidor (SAC): 0800-550780 - sac@mattel.com.

- Please keep these instructions for future reference, as they contain important information.
- Adult setup is required. No tools required.
- This product is compatible with the iPod Touch® 2nd, 3rd and 4th generation. Device not included. **Note:** The Create & Learn app is compatible with the iPod Touch® 3rd and 4th generation only.

• Only use this product with your iPod Touch® properly inserted and locked in the case. Remove any other cases from the device before inserting it in this case.

- Periodically check this product and your device for damage or cracks. Do not use if either is damaged or broken. Follow your iPod Touch® instructions for use and care.
- Keep the unlock key card for future use. If you uninstall this app, you will need the key card again to unlock the full app.
- Wipe this product with a clean, damp cloth. Do not immerse. Do not use alcohol or ammonia based cleaners on the screen protector.
- English only
- Guardar estas instrucciones para futura referencia, ya que contienen información de importancia acerca de este producto.
- Requiere preparación por un adulto. No es necesario usar herramientas.
- Este producto es compatible con iPod Touch® 2da, 3era y 4ta generaciones. Dispositivo no incluido. **Atención:** la aplicación Create & Learn solo es compatible con iPod Touch® 3era y 4ta generaciones.
- Solo usar este producto con el dispositivo iPod Touch® correctamente insertado y bloqueado en el estuche. Quitar cualquier otro estuche del dispositivo antes de insertarlo en este estuche.
- Revisar periódicamente que este producto y el dispositivo no tengan daños ni rajaduras. No usar el producto si cualquiera de los dos está dañado o roto. Seguir las instrucciones de uso y cuidado del iPod Touch®.

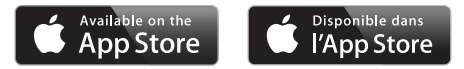

Apple, the Apple logo and iPad are trademarks of Apple, Inc., registered in the US and other countries. App Store is a service mark of Apple, Inc.

Apple, le logo Apple et iPad sont des marques d'Apple Inc., déposées aux États-Unis et dans d'autres pays. App Store est une marque de service d'Apple, Inc.

©2013 Mattel. All Rights Reserved. Tous droits réservés. ® and ™ designate U.S. trademarks of Mattel, except as noted. ® et ™ désignent des marques de Mattel aux États-Unis, sauf indication contraire.

- Guardar la carta de llave para uso futuro. Si desinstala esta aplicación, necesitará la carta de llave para abrir la aplicación íntegra.
- Limpiar este producto con un paño limpio, húmedo. No sumergirlo. No limpiar el protector de pantalla con limpiadores a base de alcohol o amoníaco.
- Solo en inglés.
- Conserver ce mode d'emploi pour s'y référer en cas de besoin car il contient des informations importantes.
- Doit être assemblé par un adulte. Aucun outil nécessaire.
- Ce produit est compatible avec l'iPod Touch® de 2e, 3e et 4e génération. Appareil non inclus.

**Remarque :** L'application Create & Learn est uniquement compatible avec l'iPod Touch® de 3e et 4e génération.

- Utiliser ce produit uniquement avec un appareil iPod Touch® correctement inséré et verrouillé dans l'étui. Retirer tout autre étui protégeant l'appareil avant de l'insérer dans cet étui.
- Vérifier régulièrement que le produit et l'appareil ne présentent aucun dommage ou fissure. Ne pas utiliser si l'un ou l'autre est endommagé ou cassé. Suivre le mode d'emploi de l'iPod Touch® pour l'utilisation et l'entretien.
- Conserver la carte-clé pour usage futur. Si l'application est désinstallée, il faudra se servir de la carte-clé à nouveau pour la déverrouiller.
- Nettoyer le produit avec un chiffon propre et humide. Ne pas immerger. Ne pas utiliser de nettoyants à base d'alcool ou d'ammoniaque sur le protecteur d'écran.
- Application en anglais seulement
- Por favor, guarde estas instruções para futura referência, pois contêm informações importantes.
- Somente um adulto deve instalar e manusear o produto. Não requer o uso de ferramentas.
- Este produto é compatível com os dispositivos digitais , iPod Touch® 2ª, 3ª e 4ª Geração. Aparelho não incluído.

**Nota:** O aplicativo Criar & Aprender é compatível apenas com os aparelhos iPod Touch® de segunda e terceira geração.

• Apenas utilize este produto com seu aparelho iPod Touch® adequadamente colocado e travado no suporte. Remova outros estojos ou capas antes de colocar o aparelho neste produto.

- Sempre avalie o produto e o seu aparelho para ver se tem danos ou rachaduras. Não use se estiver danificado ou quebrado. Siga as instruções de uso e manutenção do seu iPod Touch®.
- Guarde o cartão chave para usar futuramente. Se desinstalar o aplicativo, você irá precisar do cartão novamente para desbloquear o aplicativo completo.
- Limpe o produto com um pano limpo e seco. Não mergulhe o produto na água. Não utilize álcool ou produtos à base de amônia na proteção da tela.
- Apenas em inglês.

You can access your device: sleep/wake, volume and side (mute/screen rotation) buttons through the openings in the back of the case.

Puede usar el dispositivo (botón de inicio/apagado, volumen y botones de silencio/rotación de pantalla del lado) a través de los orificios del dorso del estuche.

Les boutons de veille/réveil, de volume, de silence et de rotation d'écran sont accessibles par les ouvertures pratiquées au dos de l'étui.

Você pode acessar os botões de modo acordado/ dormindo, volume e de lado (mudo/girar tela) através das aberturas na parte traseira do suporte.

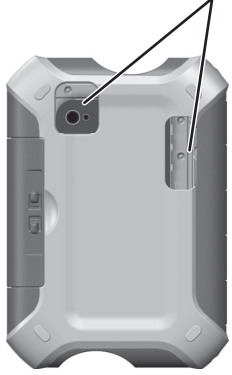

### **Open the Case Abre la tapa Ouvrir l'étui Abra a capa**

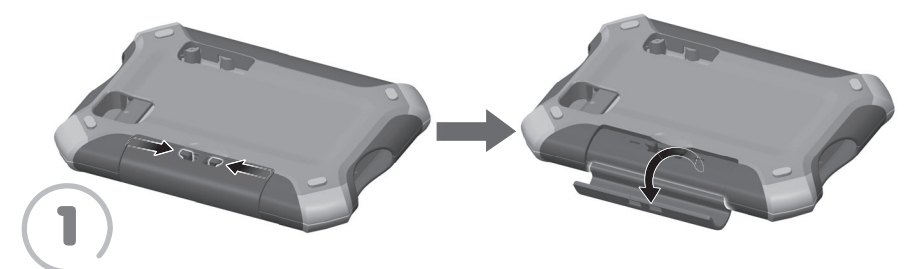

- At the same time, slide both latches on the back of the case inward.
- Lower the tab.
- Mueve simultáneamente ambos seguros del dorso del estuche hacia adentro.
- Faire glisser en même temps vers l'intérieur les deux loquets situés à l'arrière de l'étui.
- Abaisser la languette.
- Ao mesmo tempo, deslize ambos os trincos da parte traseira para dentro.
- Abaixe a aba.

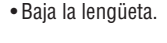

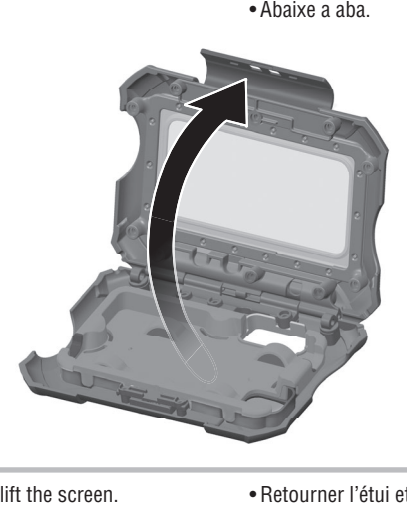

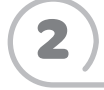

- Turn the case over and lift the screen.
- Voltea el estuche y abre la pantalla.
- Retourner l'étui et relever l'écran.
- Vire o suporte e levante a tela.

# **Stylus Use Uso del bolígrafo Stylus Utilisation du stylet Uso da caneta**

**Hint:** The stylus can be adjusted for left or right handed writers! **Atención:** el stylus se puede ajustar para uso con la mano izquierda o derecha. **Remarque :** Le stylet s'adapte aux gauchers et aux droitiers. Observação: Ela pode ser ajustada para destros ou canhotos!

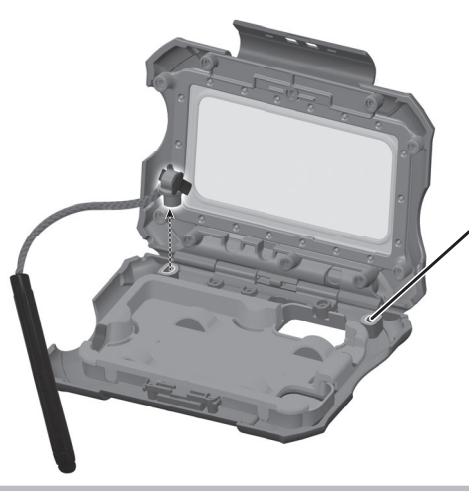

Fit stylus clip here for right handed writers

Ajusta el clip del stylus aquí para uso con la mano derecha.

Fixer le stylet ici pour les droitiers

Encaixe o clipe da caneta aqui para destros.

- To change the side of the stylus, lift to remove the stylus clip from inside the case.
- Fit the clip into the socket in the other side of the case.
- Para cambiar el lado del stylus, levanta el clip del stylus para sacarlo del interior del estuche.
- Ajusta el clip en el enchufe del otro lado del estuche.
- Pour changer le stylet de côté, retirer la pince du stylet de l'étui.
- Insérer la pince dans l'orifice situé de l'autre côté de l'étui.
- Para mudar o lado, levante para remover o clipe de dentro do suporte.
- Coloque-o no soquete do outro lado do suporte.

**Insert Device and Close Case Mete el dispositivo y cierra el estuche Insérer l'appareil et fermer l'étui Insira o aparelho e feche o suporte**

**Home Button Botón de inicio Bouton principal Botão Inicial**

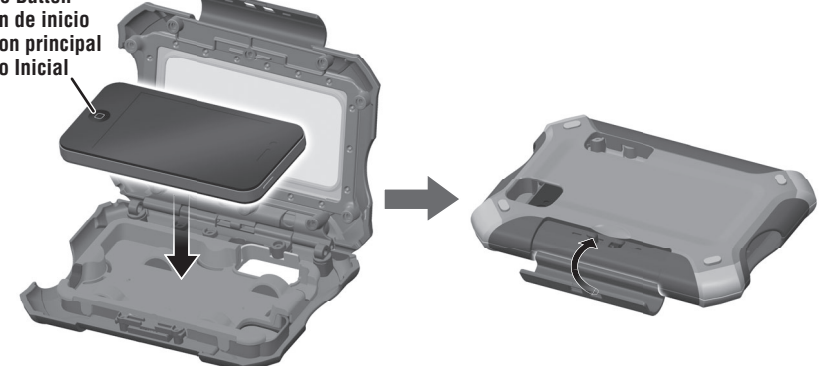

- Turn your device power ON.
- Insert the device with the camera on the same side as the camera opening in the case.
- Lower the screen. Turn the case face down and lift the tab to until it "**snaps**" into place.
- PRENDE el dispositivo.
- Mete el dispositivo con la cámara del mismo lado del orificio de cámara en el estuche.
- Cierra el estuche. Pon el estuche cara abajo y sube la lengüeta hasta que se **ajuste** en su lugar.
- Mettre l'appareil en MARCHE.
- Insérer l'appareil en plaçant la caméra du même côté que l'ouverture (pour la caméra) pratiquée dans l'étui.
- Abaisser l'écran. Retourner l'étui (face vers le bas) et relever la languette jusqu'à ce qu'elle **s'enclenche**.
- LIGUE o aparelho.
- Insira o aparelho com a câmera do mesmo lado que a abertura para câmera do suporte.
- Abaixe a tela. Vire o suporte para baixo e levante a aba até que ela se "**encaixe**" no lugar.

## **Unlock the Full App Abre la aplicación íntegra Déverrouiller l'application complète Desbloqueie o aplicativo completo**

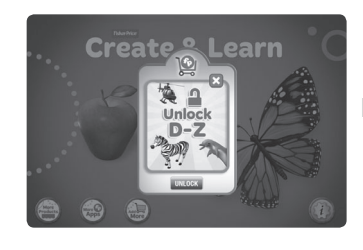

- The case comes with an unlock card to access the full app!
- From the home screen, touch the play button  $\odot$ .
- On the next two screens, touch UNLOCK.
- Place the unlock key card on the screen, as shown. Then follow the directions to unlock the full app.

**IMPORTANT!** We recommend keeping the unlock key card for future use. If you uninstall this app, you will need the key card again to unlock the full app.

- ¡El estuche viene con una carta para lograr acceso a la aplicación íntegra!
- Desde la pantalla de inicio, toca el botón Play .
- En las siguientes dos pantallas, toca UNLOCK (abrir).
- Pon la carta de llave en la pantalla, tal como se muestra. Luego, sigue las instrucciones para abrir la aplicación íntegra.

**¡IMPORTANTE!** Se recomienda guardar la carta de llave para uso futuro. Si desinstalas esta aplicación, necesitarás la carta de llave para abrir la aplicación íntegra.

• L'étui est accompagné d'une carte-clé pour accéder à l'application complète!

G

- À l'écran d'accueil, toucher le bouton de lecture  $\circledcirc$ .
- Aux deux prochains écrans, toucher UNLOCK pour déverrouiller.
- Mettre la carte-clé sur l'écran tel qu'illustré. Suivre les directives pour déverrouiller l'application complète.

**IMPORTANT!** Il est recommandé de conserver la carte-clé. Si l'application est désinstallée, il faudra se servir de la carte-clé à nouveau pour la déverrouiller.

- O suporte vem com um cartão para destravar o aplicativo completo!
- Da tela inicial, toque o botão reproduzir .
- Nas duas telas seguintes, toque em DESTRAVAR.
- Coloque o cartão na tela, como mostrado. Siga as instruções para desbloquear o aplicativo completo.

**IMPORTANTE!** Recomendamos guardar o cartão chave para usar futuramente. Se desinstalar o aplicativo, você irá precisar do cartão novamente para desbloquear o aplicativo completo.

### **Create & Learn App Aplicación Create & Learn Application Create & Learn Aplicativo Criar & Aprender**

**Menu Menú Menu Menu**

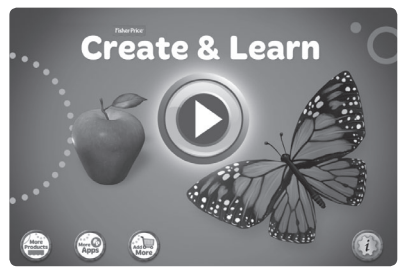

**Hint:** Touch the **the goal to the app Settings** menu. From the app Settings menu, you can: turn background music ON or OFF and adjust app volume. You will also find help.

- $\bullet$  From the home screen, touch the play button  $\bullet$ .
- Touch the menu button  $\circledast$  to choose an activity.
- Touch the palette button **o** for Create mode. Touch the A button  $\bigcirc$  for Learn mode. Touch the butterfly button **@** for Explore mode. Touch the house  $\circledcirc$  to go back to the home screen.

Atención: toca **para ir al menú Configuración de** la aplicación. Desde el menú Configuración de la aplicación puedes PRENDER o APAGAR la música de fondo y ajustar el volumen de la aplicación. Si necesitas ayuda, puedes buscarla aquí.

- Desde la pantalla de inicio, toca el botón Play .
- Toca el botón de menú si para seleccionar una actividad.
- Toca el botón de paleta **co** para la modalidad creativa. Toca el botón de la A @ para la modalidad de aprendizaje. Toca el botón de la mariposa para la modalidad de exploración. Toca la casa para regresar a la pantalla de inicio.

abcdefghijklmnoparstuvwxy **Remarque :** Appuyer sur **product accéder aux** réglages. Le menu des réglages de l'application permet D'ACTIVER ou de DÉSACTIVER la musique d'ambiance et de régler le volume de l'application.

apple

Il y a également de l'aide.

- À l'écran d'accueil, toucher le bouton de lecture  $\bigcirc$ .
- Toucher le bouton menu @ pour choisir une activité.
- Toucher le bouton pallette **o** pour passer en mode Création. Toucher le bouton A pour passer en mode Apprentissage. Toucher le bouton papillon @ pour passer en mode Exploration. Toucher la maison @ pour retourner à l'écran d'accueil.

**Observação:** Toque **para acessar o menu de** configurações do aplicativo. A partir do menu, você poderá LIGAR ou DESLIGAR a música de fundo e ajustar o volume do aplicativo. Você também encontrará ajuda.

- Da tela inicial, toque o botão reproduzir  $\textcircled{\textsf{n}}$ .
- Toque no botão menu spara escolher uma atividade.
- Toque no botão paleta **o** para usar o modo Criar. Toque no botão A  $\circledcirc$  para usar o modo Aprender. Toque no ícone da borboleta **o** para usar o modo Explorar. Toque no ícone da casa @ para voltar para a tela inicial.

# **Explore Mode Modalidad de exploración Mode Exploration Modo Explorar**

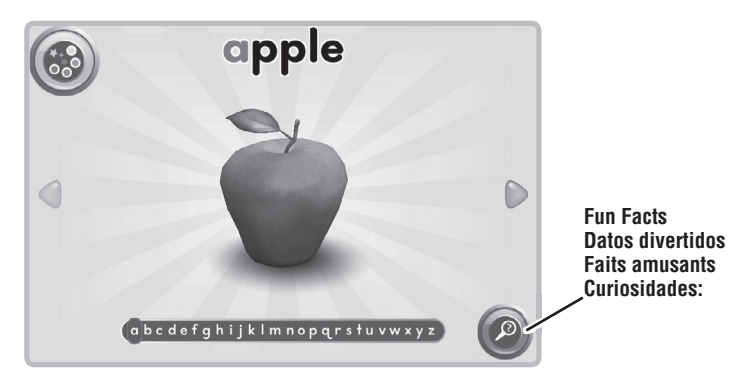

- Touch the arrows on the screen to explore the alphabet.
- Touch the screen for interactive fun!
- Touch magnifying glass button  $\odot$  to hear fun facts.
- Touch the card button **the use the cards.**
- Toca las flechas en pantalla para explorar el abecedario.
- ¡Toca la pantalla para diversión interactiva!
- Toca el botón de la lupa @ para oír datos divertidos.
- Toca el botón de la carta @ para usar las cartas.
- Toucher les flèches à l'écran pour explorer l'alphabet.
- Toucher l'écran pour un jeu interactif!
- Toucher le bouton loupe @ pour entendre des faits amusants.
- Toucher le bouton carte @ pour utiliser les cartes.
- Toque as setas na tela para explorar o alfabeto.
- Toque a tela para ativar muita diversão interativa!
- Toque o botão de lente  $\circledcirc$  para ouvir curiosidades.
- Toque o botão do cartão **o** para usar os cartões.

# **Learn Mode Modalidad de aprendizaje Mode Apprentissage Modo Aprender**

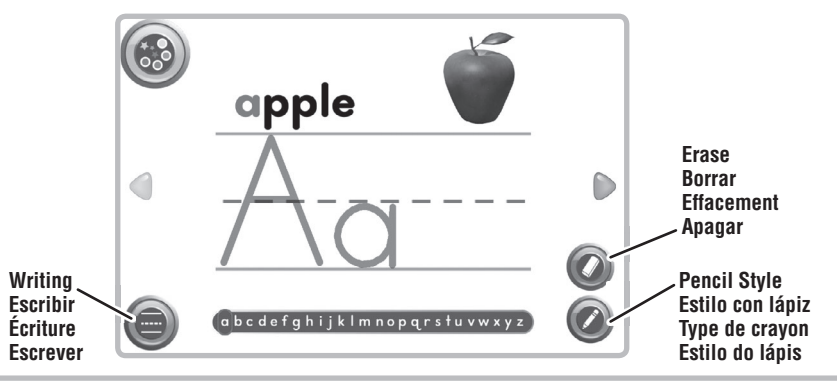

- Use the stylus to practice writing letters on the screen!
- Touch the arrows to scroll through the alphabet.
- $\bullet$  Touch the writing button  $\odot$   $\bullet$  to choose structured or freestyle writing. Touch the eraser button  $\odot$  to erase writing. Touch the pencil button  $\odot$  to choose a pencil style.
- Usa el bolígrafo stylus para escribir letras en la pantalla.
- Toca las flechas para desplazarte por el abecedario.
- Toca el botón para escribir  $\textcircled{\textcircled{\small{}}\,}$  para escoger entre escritura estructurada o estilo libre. Toca el botón del borrador @ para borrar la escritura. Toca el botón del lápiz **para escoger el estilo** con lápiz.
- Tracer des lettres à l'écran avec le stylet!
- Toucher les flèches pour parcourir l'alphabet.
- Toucher le bouton écriture **co e** pour choisir l'écriture en lettres moulées ou cursive. Toucher le bouton effacement **O** pour effacer ce qui a été écrit. Toucher le bouton crayon pour choisir un type de crayon.
- Use a caneta para praticar, escrevendo letras na tela!
- Toque nas setas para avançar pelo alfabeto.
- Toque o botão de escrever  $\bullet$   $\bullet$  para escolher entre escrita estruturada ou livre. Toque no botão  $da$  borracha  $\odot$  para apagar o que escreveu. Toque no botão do lápis @ para escolher um estilo de lápis.

### **Create Mode Modalidad creativa Mode Création Modo Criar**

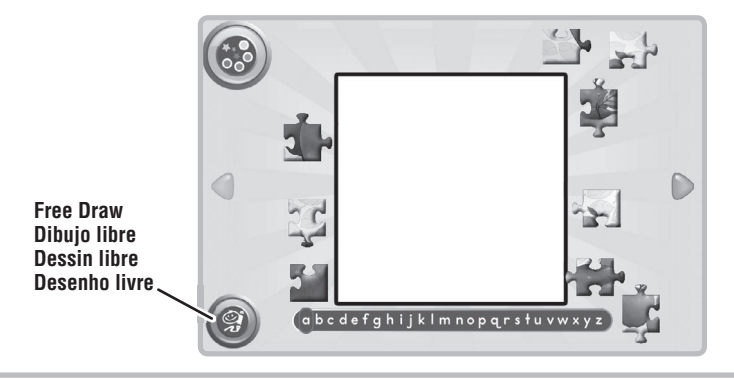

- Touch the arrows to explore the alphabet and play a different game or activity for each letter!
- Touch the free draw button  $\odot$  to draw your own pictures (see next page).
- Toca las flechas para explorar el abecedario y jugar a un juego o actividad diferentes con cada letra.
- Toca el botón de dibujo libre **o** para hacer tus propios dibujos (ve la siguiente página).
- Toucher les flèches pour explorer l'alphabet et choisir une activité ou un jeu différent pour chaque lettre!
- Toucher le bouton dessin libre @ pour faire des dessins (voir la page suivante).
- Toque nas setas para explorar o alfabeto e ativar um jogo ou atividade diferente para cada letra!
- Toque no botão de desenho livre @ para fazer seus próprios desenhos (ver na próxima página).

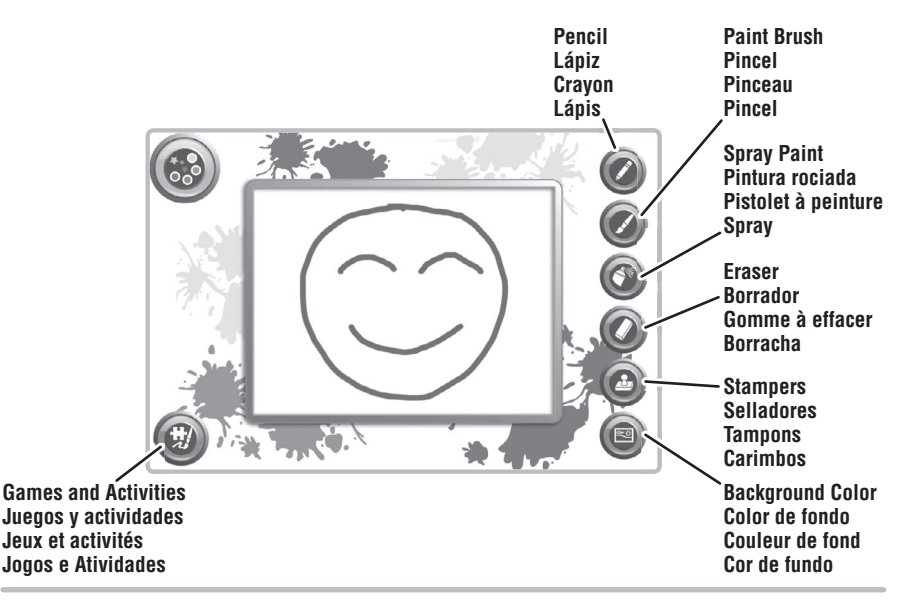

- Touch any of the tools on the right side of the screen to create your masterpiece!
- $\bullet$  Touch the puzzle piece and brush button  $\circledcirc$  for activities and games.
- Toca cualquiera de las herramientas en el lado derecho de la pantalla para crear tu obra maestra.
- Toca la pieza del rompecabezas y el botón del pincel  $\circledcirc$  para juegos y actividades.
- Toucher l'un des outils à la droite de l'écran pour créer son propre chef-d'oeuvre!
- Toucher le bouton jeux et activités **o** pour choisir des activités et des jeux.
- Toque qualquer ferramenta do lado direito da tela para criar sua obra-prima!
- Toque na peça de quebra-cabeça e no botão de pincel para ativar atividades e jogos.